# 仁德醫護管理專科專校 九十七年度專題報告書 題目:親戚愛計較 MOD

組員: 王敏如(93530010) 許毓秀(93530014) 詹竣評(92530048) 陳彥宏(93530096) 柯金雅(93530066)

指導老師:曾川木 老師

中華民國九十八年一月

一、研究動機與目的

隨著時代的進步,人們對生活娛樂更加講究,人 人都想做時間的主人,想主宰一切娛樂大權。而在這 個時候MOD出現了,正好可以滿足人們想主宰一切 的慾望,讓你真正做個時間的主人。

MOD的誕生不但同時結合了電視、電腦與網路 的各項優點,並且特別適合不懂電腦的中老年人使用 。我們的想法是藉由他們熟悉的電視節目主角,將 MOD的特點呈現出來,藉此拉近與人們的距離。

二、文獻探討

#### 第一節 **Adobe Flash CS3**

**Adobe Flash CS3 Professional** 軟體是最先進的製作 環境, 用來為數位、網路和行動平台製作豐富的互動 式內容。

**Flash CS3** 有以下幾個特點:

1.製作互動式網站、豐富的媒體廣告、教學媒體、精 彩的簡報、遊戲等 有了 **Flash CS3** 和 **Adobe Flash** 軟體可確保讓您的內容觸及到最廣泛的觀眾。

2**.Flash CS3** 中還加入了 **Bridge** 資源管理工具以及針 對小團隊使用的 **Version Cue** 版本管理系統。

3**.Adobe Flash CS3 Professional** 軟體是最先進的製 作環境,用來為數位、網路和行動平台製作豐富的互 動式內容,製作互動式網站、豐富的媒體廣告、教學 媒體、精彩的簡報、遊戲等。

**4.Flash CS3 從 Illustrator 和 Photoshop** 中借用了一 些創新的工具,最重要的是 **PSD** 和 **AI** 文件的導入功

能,作為藝術工具,它們比 **Flash** 更好用。

5.當你將 **AI** 和 **PSD** 文件導入到 **Flash** 中,一個導入 窗口會自動跳出,它上面顯示了大量單一元件的控制 使用資訊。你可以從中選擇要導入的圖層,決定它們 的格式、名稱、文本的編輯狀態等。使用高級選項在 導入過程中優化和自定義件。

 本來想以攝影的方式呈現,但成本太過龐大,所 以改採用 **Flash** 動畫的方式來呈現,而 **Flash CS3** 在 本專題中是重要工具之首,強大簡單的功能,使我們 可以很快得心應手,較難的肢體動作都能以影格間的 移動補間動畫呈現,還有像 **Flash** 裡的濾鏡功能,可 使圖比較有立體感。

#### 第二節 **Adobe Photoshop CS3**

**Photoshop CS3** 豐富的上色和繪圖工具集使用各 類專業且可完全自訂的上色設定、藝術筆刷和繪圖工 具建立或修改影像。

1. 智慧型濾鏡

新增、調整和移除影像的濾鏡, 而不需另存影像 或重頭開始以保留品質。 非破壞性的智慧型濾鏡可 讓您視覺化所做的變更, 而不會改變原始的像素資料  $\circ$ 

2. 使用動畫浮動視窗輕鬆建立動畫

使用全新的動畫浮動視窗從連續影像 (例如時序 資料) 建立動畫, 並將它匯出為多種格式, 包括 **QuickTime**、**MPEG-4** 和 **FLV**。

3. 用於細節編輯的精確選取工具

體驗種類廣泛的細節編輯工具, 包括讓您在彈指 間快速選取範圍的全新工具。 在影像上畫出所需的 大致範圍, 快速選取工具就會自動完成範圍選取。

然後可使用調整邊緣工具預覽並微調選取範圍以取得 更清楚的結果。

4. 進階複合功能

根據類似的內容自動對齊多個 **Photoshop** 圖層 或影像建立更精確的複合圖形。 自動對齊圖層命令 會快速分析細節和移動、旋轉或彎曲圖層以將它們正 確對齊, 然後自動對齊圖層命令會混合色彩和陰影,以 建立平滑、可編輯的結果。

5. 更佳的原始影像處理

使用 **Photoshop Camera Raw** 外掛程式, 讓原 始影像的處理速度更快、轉換品質更佳。本外掛程式 現已新增 **JPEG** 和 **TIFF** 格式支援; 全新工具包括 補光和相片修復;使軟體相容, 並支援超過 150 種相 機機型。

 由於 **Photoshop CS3** 支援檔案格式較多,所以我 們才選擇使用 **Photoshop CS3**,而主要我們是用來做 圖的微調、去背、修改等動作,微調就是對畫失誤多 塗出來的地方,還有畫質的部份做整合性的上色或補 缺等微調,去背是使用魔術棒去背,因為魔術棒去背 的話還會有殘餘的背景顏色在,所以在搭配工具列的 橡皮擦使用就能完整的去背,然而為了達到人物的肢 體動作靈活,所以我們都會先用套索工具把人物的左 右手、左右腳、身體、頭等要動的圖都一一分開,在 儲存 **Flash** 能用的檔案,在交由動畫組的人員使用。

#### 第三節 **Corel Painter IX.5**

**Corel Painter IX.5** 是目前世界上最多人使用的 電腦藝術繪畫創作軟體,其特有的 **Natural Media** 仿 真的繪畫技術為代表,在電腦上將傳統的繪畫方法和 電腦設計完整的結合起來,形成了其獨特的繪書和造 型效果。

除了作為世界上首屈一指的自然繪畫軟體外, **Painter IX.5** 在影像編輯、特效製作和平面動畫方面 ,也有突出的表現。對於專業設計師,出版社美編, 攝影師,動畫及多媒體製作人員和一般電腦美術愛好 者,**Painter IX.5** 是一個非常適合的影像編輯和繪畫 工具。

在影像藝術領域中,**Painter IX.5** 擁有其獨具的 特色。在工具的欄中包含有油畫、水彩畫、粉彩筆畫 和鑲嵌工藝等藝術的工具。也有如水彩、墨水、油彩 、色筆、麥克筆、蠟筆及粉彩筆等,使用這些工具創 作出來的影像,所表現出的真實感是一般的影像編輯 軟體很難比擬的。

模擬各式繪圖情境的應用軟體:**Painter IX.5** 專 為數位創作者、插畫家、視覺藝術家和攝影師能夠有 豐富靈活的創作所設計的, 並且具備各式仿造傳統 繪圖工具和繪畫媒體的特殊功能。

交互定義設計屬於自己的筆刷:全新設計的筆刷 創造器**(Brush Creator**)有著更視覺,更互動的設定環 境,能夠自行設計定義更多的筆觸。當啟用亂數化 **(Randomizer)**的功能,可以根據正在使用的畫筆特性 隨機產生更多的筆觸。使用轉換**(Transpose)** 能夠結 合二支不同畫筆的特性融合出更多的筆觸。而筆觸設 計師**(Stroke Designer)**則以更多微調的項目做筆刷設 定,可以設計出更多複雜的筆觸內容。同時,在選擇 使用調整設計畫筆時,可以即時預覽觀調整中的各式 畫筆的變化。

將照片轉換成素描的草圖:使用新設計的素描效 果**(Sketch Effect)** 可以輕易地將相片轉換成簡單鉛筆 筆觸的線條;並且可以控制筆觸的輕重和細密的程度

先進的數位水彩功能:**Painter IX.5** 可以模擬手 繪的觸感,並且擁有模擬水彩水洗的質感。全新設計 的數位水彩;有著完全的模擬透明水彩的特性。

#### 軟體性能的改進:

 $\circ$ 

A. 啟動和執行速度:**Painter IX.5** 從整體上增強 了軟體的效和穩定性。功能上 **Painter IX.5** 增加了新 的筆刷,並且支可以針對工作面板自行定義設定。在 執行 **Painter IX.5** 的時候需要啟動的更多的預設專案 ,所以會感覺開啟速度稍慢。

B. 新穎的啟動面板:啟動 **Painter IX.5** 新增了部 份的啟動面板,面板共分為四部分,內容包括;能夠 快速打開最近的開啟編輯的檔案、範本,並且可以直 接開啟筆刷筆跡設定和色彩管理設定。在面板裡還有 知名藝術家的介紹。

C. 新增筆刷控制面板:在啟動面板後擇以建立新 文件進入 **Painter IX.5** , **Painter IX.5** 有些改變,其 中新增的筆刷控制面板可以幫助我們更容易對筆刷進

行設定。如選擇水彩筆刷,就可以在水筆的筆刷控制 面板中對筆刷的樣式中進行修改。

D. 在動畫控制面板裡設定影格速率:在建立新的 **Painter** 檔的時候,可以選擇為動畫。並且在動畫控 制面板裡可以設定影格速率的多寡。

E. 定義快捷鍵:**Painter IX.5** 新增了定義快捷鍵 的功能,在"偏好選項"面板中打開"功能鍵"對話 方塊,**Painter IX** 支援在所有的功能表選項、面板功 能、工具箱選項都加可以加上快捷鍵功能。

F. 多用戶支援:**Painter IX.5** 能夠在 **Mac** 和 **Windows** 系統中執行,並且同時支援多個使用者帳 號,保證在網路環境中運行 **Painter** 能夠保留自己的 設定。此外這些設定可以不需重新安裝程式,即可恢 復預設的設定,非常方便。

G. 提高歷史記錄功能:改善了筆跡的面板功能, 它可以存儲了繪圖過程中所使用過的各種筆刷,能夠 輕鬆的找到曾使用的筆刷工具。筆跡的歷史記錄可以 存儲紀錄的內容包括筆刷名稱、筆刷樣式、筆觸大小

等設定。

H. 新增反覆儲存功能:反覆儲存(Iterative Save) 是一個簡單的功能表指令,主要作用是用於保存連續 的繪畫內容,即每畫下一個筆刷都可以被連續的保存 下來。使用這個功能,將會把檔案按照"001"的檔 案名稱排序儲存,每存一次就會以連續的檔案保存繪 畫的效果。

I. 新增藝術家油畫系統**(Artists Oils System)**:藝 術家油書系統算是電腦藝術處理上的一個里程碑,在 電腦繪畫中顏色的調整和選擇可透過色盤選擇顏色, 或是輸入修改色彩的代碼來改變,**Painter IX.5** 現在 更可以透過在繪圖的過程中模擬真實的調色模式操作 ,甚至可以模擬由採用盡的效果,相當有趣。

J. 增加對齊至路徑**(Snap-to-path)**筆刷功能:在 **Painter IX.5** 中,對筆刷的描繪增加了鎖定路徑並沿 著路逕作繪畫的功能,當使用筆刷繪畫時可以根據路 徑的方向來描繪,可以更好掌握筆刷繪畫的方向。

K. 更 完 善 的 數 位 水 彩 **(Digital Watercolor)** :

**Painter IX.5** 有了更完善了數位水彩筆刷的功能, 它可以通過修改水彩筆刷"濕緣"**(Wet fringe)**的數 值來得到各種乾、濕度的筆刷效果。"濕緣"數值小 的水彩筆刷繪畫的效果看起來非常柔和,感覺水分重 一些,而 **Wet fringe** 數值大的水彩筆刷繪畫出來的效 果看起來乾脆些,感覺水分較少。

L. 快速仿製:在 **Painter IX.5** 中新增了快速仿製 的功能,它可以協助我們將相片快速的轉換為油彩效 果,這項功能提高了影像仿製的工作流程。

本專題圖是百分之百純手工繪製而成的,所以需 要大量的筆觸與多樣性的顏色,筆觸 Painter 裡有水 彩、毛筆、油墨、蠟筆、粉蠟筆等等多樣化的筆觸可 以使用,還有向量筆可精準的書出想要表達的曲線, 顏色也可用混色器調出特別適合的色彩,而 **Painter IX.5** 正好符合我們美工組的需求。

#### 第四節 **Sound Forge XP 4.0**

Sound Forge 是 Sonic Foundry 公司開發的一款 專業化數位音頻處理軟體。 它能夠非常方便、直觀 地實現對音頻檔(wav 檔)以及視頻檔(avi 檔)中 的聲音部分進 行各種處理,滿足從最普通用戶到最 專業的錄音師的所有用戶的各種要求,所以一直是 多媒體開發人員首選的音頻處理軟體之一。

Sound Forge 是個非常出色的音頻編輯軟體。它 最多同時只可以處理一條身歷聲音軌(相當 於 2 根單 聲道聲音)。雖然 Sound Forge 可以通過一些使用上的 技巧,把幾條聲道的內容混合在一起,但是和多軌音 頻工作站軟體不同。多軌音頻工作站軟體可以保留原 有的所有聲音內容,並且將它們混合出一條新的單聲 道或身歷聲音軌。但是對於多媒體音頻編輯 、電臺 和電視台音頻節目處理、錄音等等,Sound Forge 是 合適的,它不需要非常好的硬體系統,大多數都非常

口語化,最重要的是它的可操作性在同類軟體裡是最 出類拔萃的。和其他一些與音樂軟體不同,Sound Forge 這樣的音頻編輯軟體不僅僅只用 於音樂,它 更擅長的是多媒體音頻編輯。但 Sound Forge 對視頻 檔的支援,僅僅是用於根 據視頻檔來編輯音頻檔, 譬如:根據一段視頻來來編輯和處理音頻,令得到的 音頻可以 和視頻內容同步播放,就像電影配音、視 頻廣告同步配樂等等。

 Sound Forge 包括全套的音頻處理,工具和 效果製作是整合性的程式用來處理 音頻的編輯、錄 製、效果處理以及完成編碼。聯合 Sound Forge 需要 windows 相容的音效 卡設備進行音頻格式的建立, 錄製和編輯文件檔。簡單而又熟悉的 windows 介面 使音頻編輯變得輕而易舉,它內置支援視頻及 CD 的 錄製,可以保存至一系列的聲音及視頻的格式,包括 WAV, WMA, RM, AVI, 和 MP3 等。可以讓你處理大 量的音效轉換的工作,且具備了與 Real Player G2 結 合編輯 Real Player G2 的格式檔,當然你也可以把其 他的音效檔也轉換成 Real Player G2 使用的格式, 能夠輕鬆的完成看似複雜的音效編輯。

 Sound Forge 功能強大的音效編輯軟體是一 個重量級的音效編輯軟體,並不需要特殊的音效卡就 可以讓您做樂曲創作、聲音編輯、以及對於聲音做細 部調整的工作,而它簡潔的使用者介面設計讓您在編 輯音效的時候操作起來更加流暢。

Sound Forge 可以說是目前市面上功能最強大的 音效編輯軟體之一,它內建了許多音效處理相關的功 能,所以當您擁有它之後就再也不需要去找尋其它的 音效處理軟體了!

它的功能相當多,除了一般聲音編輯軟體所具有 的編修以及特效的功能外,以下是幾個較特殊的部份 :

**1** 可以對聲音檔做批次轉檔的工作:當您希望將 聲音檔的格式轉成是您所需要的 (avi→mid),而且如

果一次要處理的數量又太多的話,您便可以使用這種 功能將這些檔案在瞬間轉成您所需要的格式,而且批 次處理的工作並不只限於轉檔的工作,還可以將一些 聲音特效的處理直接應用在數以千計的聲音檔上。

**2** 強大的聲波圖形分析功能:您可以在音源載入 的時候同時看到兩種不同的聲波形式,而且只要您將 所要聽的部份選取起來,就可以立刻聽到選取區中的 聲音,這對聲音的編輯來說,是相當方便的。

**3** 與目前網路上所風行的 **Real Player G2** 在功能 上可以密切的整合:當您想要將做好的聲音檔,放在 網路上供人參考的時候,Real Player 格式的聲音檔, 可以說是最佳的選擇,而 Sound Forge 在本版有支援 Real Player 的編修功能,而且也可以將其它格式的聲 音檔轉成 Real Player 格式,這對於有需要做線上廣 播節目以及將聲音檔,放在網頁上的 Webmaster 來說 也是相當實用的。

音效精細的一分一秒編修,旁白不斷重複的錄製

,都仰賴 **Sound Forge** 的精細編修功能,才能把聲音 配樂,發揮至恰到好處,錄音的部份 Sound Forge 可 以依旁白的須要分段錄製,也可以搭配音樂混合錄製 ,而錄音的分秒節可用滑鼠滾輪調整的非常精細,在 做加錄或者刪除用不到的部份。

#### 三、開發環境

#### 硬體設備

˙PC 規格:

Intel Celeron M 處理器

Mobile Intel GL960 Express

1GB DDR2 667 系統記憶體

160GB SATA 硬碟

DVD Super Multi DL 燒錄光碟機

支援 Dual View 雙重顯示功能

- ˙相機
- ˙DV

#### 軟體需求

- Adobe Flash CS3
- ˙Adobe Photoshop CS3
- ˙Corel Painter IX.5
- Sound Forge XP 4.0

#### 四、專題製作流程圖

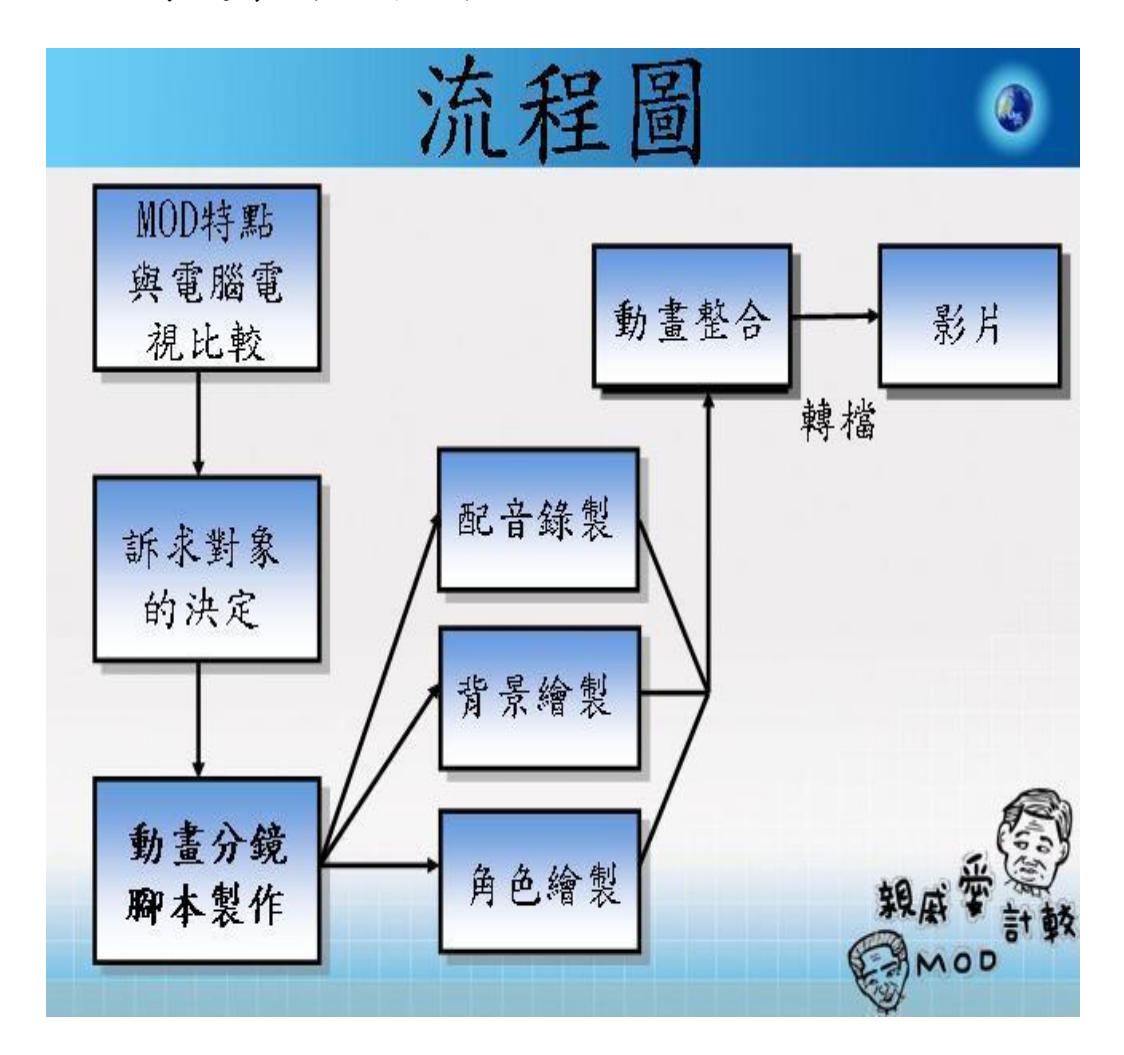

- 1. MOD 特點與電腦電視比較:我們先對 MOD 展開 深入調查,拿 MOD 的各項特點來跟電腦與電視 去做比較,像 MOD 跟電腦比起來較容易操作, 因為電腦的按鍵如此的繁雜,而 MOD 的操作方 式,跟傳統電視一樣只要有遙控器就能簡單方便 的操控在手,而 MOD 與電視比較呢?功能性實 在是比電視強太多了,像節目時間不會再被節目 表給束縛,你想什麼時候看就什麼時候看,想看 到哪就看到哪,還有多樣性的服務,讓電視不再 只能收看,而是結合唱歌、購物等等的服務。
- 2. 訴求對象:當初我們設計親戚愛計較這個名子的 時候,事實上已經定位了我們的訴求對象是聽的 懂台語的中老年人,因為往後的社會人口趨勢將 以中老年人口為主,也就是說我們主要的市場是 中南部的廣大鄉親。
- 3. 動畫分鏡腳本的製作:我們是先擬定劇本的題目 ,在依 MOD 研究後的各項特點為方向,在ㄧㄧ

融入到親戚愛計較 MOD 的劇情中。

- 4. 錄音配置(口白):粗皮口白錄製的部份是由陳導 演錄製,道垃圾是由林楷健學弟的幫忙錄製,我 們會選則它們的原因是因為講話的口音,跟感覺 都符合動書所表達的詼諧感與鄉土感,唱歌部分 我們用的是伍佰的數隻孤鳥,會使用的原因,是 因為這首歌台味十足,且符合劇中的鄉土民情, 由於牽扯到版權問題,所以我們也撥了時間和滾 石唱片簽約使用公播權。
- 5. 背景繪製:有分室外與室內。 (室外):我們室外 取景的部分是特地到了通霄白沙屯取景,因為那 裡符合我們比賽的隊名和本動畫所要表達的鄉土 感。(室內):我們會選擇用那樣的素材作呈現也 因為以符合主題和隊名作為出發點。
- 6. 角色繪製:一開始本來是要用拍攝的方式呈現, 但由於設備成本的不足才打消念頭,所以我們用 動書方式呈現,人物方面用可愛版是因為再網路 上,看見一些政治人物的動書滿搞笑滿可愛所以

才朝這個方向去構圖。上色的部份:我們是依照 親戚麥計較的原劇裡人物身上常穿的衣服,還有 人物的特徵去修改上色的。

7. 最後的動畫整合和轉檔,而轉檔是因比賽需求有 所限制,所以把它控制在 150M 並轉檔成 MPAG 的影片模式下去播放。

五、結論與心得

我們是走在時代的尖兵,意外的得知中華電信固 網加值組這項比賽,所以展開對 MOD 這項產品的深入 調查,而發覺到這件產品是如此的方便,於是經過整 組的嚴密討論,組員終於一致認同,決定要開始對此 項比賽展開攻勢。

從報名直到進入決賽的過程中,都遇到大大小小 的困難,無論是製作上遇到的瓶頸,還是每個人意見 不同的情形,我們也盡量在短時間內解決,雖然沒有 得名但透過這一次能進入決賽的機會,了解了無論遇 到什麼樣的問題或困難,都要能堅持到最後,還有了 解團體默契的重要性。

 想起當時我們努力的種種畫面,修圖、修動畫、 尋找適合的音樂,還有最重要的靈感,我們遇到狀 況,都能逐一擊破,似乎沒有被困境所打倒,像有一 句俗語說:山不轉路轉,而且畢竟團結就是力量,是 這樣說的吧!

 我們因比賽到了決賽地點台北板橋,中華電信非 常的嚴謹,就猶如保密防諜似的,報告時都會有人管 制周圍,沒有其他人進出,就連報告時都要進去像教 室般大小的空間,一上了講台,有點趕鴨子上架的味 道,雖然上台報告很緊張,尤其在等待報告的過程 中,睡的睡、感冒的感冒、發呆的發呆,在調適心情 中,我們也看其他學校學生的準備狀態,有的學校連 服裝都穿很正統的西裝領帶,光是看就覺得受益良多 呢。

當決賽比完的時候有種鬆了口氣的感覺,由於比 賽時太緊張了,老師也一直給予我們鼓勵說:嫌貨濫 的就是買貨人。雖然最終結果只進二十強沒有得名, 但比賽完之後我覺得心理抗壓性似乎提高了很多,接 下來的專題就沒有那麼緊張,因為對自己的作品升起 了無比的信心。

#### 參考文獻

- 1. CR & LF 研究所,配色王,博碩
- 2. 沈志豪.沈家伶,Painter IX 鐵的工具書—焠鍊篇 ,無限可能創意股份有限公司
- 3. 沈志豪.沈家伶,Painter IX 鐵的工具書—鍛造篇 ,無限可能創意股份有限公司
- 4. 活動提案企劃書撰寫 <http://www.tnfsh.tn.edu.tw/clu> b/c06/new\_page\_15.htm
- 5. 益智王網路,Flash 快易通 ActionScript 程式設計 ,金禾
- 6. 張仁川,Flash 8 中文版白皮書,文魁
- 7. 陳水扁 VS 馬英九 <http://www.wretch.cc/video/chan> gmiler&func=single&vid=4587638&o=time\_d&p=3 1
- 8. 鄭苑鳳,絕代風華 Photoshop CS2,金禾
- 9. 謝長廷 VS 馬英九 <http://www.wretch.cc/video/clyd> e57shi&func=single&vid=4306403&o=time\_d&p=1
- 10. 韓子千、郭璧如、大隻熊、May、Nicole Su ,P

## ainter IX 大插畫家,上奇

# 附錄一 專題製作會議紀錄

#### 專題製作第一次會議紀錄

- 時間:97 年 3 月 12 日
- 地點:導師辦公室
- 組別:第三組
- 組員:王敏如、許毓秀、柯金雅、

詹竣評、陳彥宏

- 目前進度:深入調查 MOD 這項產品,擬定專題題目 與內容,詳細規劃專題會議時間。
- 下次預訂進度:比賽企劃書製作。
- 指導老師建議:因月底要繳交比賽企劃 書, 所以要先製作劇本。

#### 專題製作第二次會議紀錄

- 時間:97 年 3 月 14 日
- 地點:導師辦公室
- 組別:第三組
- 組員:王敏如、許毓秀、柯金雅、

詹竣評、陳彥宏

目前進度:比賽企劃書製作,本來劇本是貞子 MOD,劇本改為親戚愛計較 MOD,由於貞子 MOD 經過小組的討論覺得是讓年輕人接受較多,但帶來的 經濟效益相對的較低,而親戚愛計較 MOD 就不同 了,主要訴求對象是中老年人居多,所以親戚愛計較 MOD 對此產品帶來的經濟效應是更多的。

下次預訂進度:更改劇本內容。

指導老師建議:劇本更改,篩選劇本。

#### 專題製作第三次會議紀錄

- 時間:97 年 3 月 19 日
- 地點:導師辦公室
- 組別:第三組
- 組員:王敏如、許毓秀、柯金雅、

詹竣評、陳彥宏

目前進度:確定更改劇本為親戚愛計較 MOD,因為 較能符合我們訂定的訴求對象,製作動畫分鏡腳本。 下次預訂進度:企劃書的參賽動機與目的、設計理念 等。

指導老師建議:動畫分鏡腳本必須簡潔有力表達出中 華電信 MOD 的各式特點。

#### 專題製作第四次會議紀錄

- 時間:97 年 3 月 21 日
- 地點:導師辦公室
- 組別:第三組
- 組員:王敏如、許毓秀、柯金雅、

詹竣評、陳彥宏

目前進度:製作動畫分鏡腳本及比賽企劃書。

下次預訂進度:比賽企劃書完成。

指導老師建議:研究動機目的,不夠貼切傳達出想表 達的東西,進一步深入探討修改內容。

#### 專題製作第五次會議紀錄

- 時間:97 年 3 月 26 日
- 地點:導師辦公室
- 組別:第三組
- 組員:王敏如、許毓秀、柯金雅、

詹竣評、陳彥宏

目前進度:比賽企劃書確定修正完整。

下次預訂進度:比賽企劃書完成。

指導老師建議:進行最後的整合,看企劃書哪裡需要 修改,進行修正。

# 專題製作第六次會議紀錄

- 時間:97 年 3 月 28 日
- 地點:導師辦公室
- 組別:第三組
- 組員:王敏如、許毓秀、柯金雅、

詹竣評、陳彥宏

目前進度:整合繳交企劃書的資料。

下次預訂進度:寄出企劃書給中華電信。

指導老師建議:定案後,即可將企劃書寄到比賽規定 的地點。

# 專題製作第七次會議紀錄

- 時間:97 年 3 月 31 日
- 地點:導師辦公室
- 組別:第三組
- 組員:王敏如、許毓秀、柯金雅、

詹竣評、陳彥宏

目前進度:完成繳交給中華電信企劃書。

下次預訂進度:蒐集動畫適合的場景。

指導老師建議:繪圖的組員,要學習新的軟體 Corel Painter IX.5。

#### 專題製作第八次會議紀錄

- 時間:97 年 4 月 1 日
- 地點:網路實驗室
- 組別:第三組
- 組員:王敏如、許毓秀、柯金雅、

詹竣評、陳彥宏

目前進度:慎選出適合拍攝的背景與動作地點,進行 拍攝。

下次預訂進度:繪圖的組員,要先熟悉

Corel Painter IX.5 的筆觸與功能,近一步進行繪書。

指導老師建議:慎重討論篩選拍攝地點,確定時間拍

攝、錄影,盡量全體小組成員一起參予拍攝行動。

#### 專題製作第九次會議紀錄

- 時間:97 年 4 月 15 日
- 地點:網路實驗室
- 組別:第三組
- 組員:王敏如、許毓秀、柯金雅、

詹竣評、陳彥宏

目前進度:選定竹山進行拍攝行動。

下次預訂進度:將拍攝出來的照片加以整合、處理、

分類,再決定要取哪些背景。

指導老師建議:去竹山的日子要選好,東西要帶齊

全,強調細部重點拍攝。

#### 專題製作第十次會議紀錄

- 時間:97 年 5 月 13 日
- 地點:網路實驗室
- 組別:第三組
- 組員:王敏如、許毓秀、柯金雅、

詹竣評、陳彥宏

目前進度:整理好的照片,進行篩選動作。

下次預訂進度:照片篩選好後,請繪製背景的組員, 進行初步繪製工作。

指導老師建議:繪製背景的成員,以圖畫紙的方式進 行繪製,之後再進行掃描到電腦上面修改調整。

#### 專題製作第十一次會議紀錄

- 時間:97 年 5 月 27 日
- 地點:網路實驗室
- 組別:第三組
- 組員:王敏如、許毓秀、柯金雅、

詹竣評、陳彥宏

目前進度:背景完成。

下次預訂進度:動畫組的成員,進行動畫裡人物的分 解動作拍攝。

指導老師建議:初步背景繪製一致通過可以使用,再 繼續其他的背景繪製。

#### 專題製作第十二次會議紀錄

- 時間:97 年 6 月 10 日
- 地點:網路實驗室
- 組別:第三組
- 組員:王敏如、許毓秀、柯金雅、

詹竣評、陳彥宏

目前進度:人物分解動作照片進行篩選。

下次預訂進度:人物分解動作照片篩選完成,組員進 行分解動作繪製。

指導老師建議:深入討論後要以Q版的方式呈現,改 用 Painter 進行繪製,之後再寄給全組成員評論。

#### 專題製作第十三次會議紀錄

- 時間:97 年 6 月 24 日
- 地點:網路實驗室
- 組別:第三組
- 組員:王敏如、許毓秀、柯金雅、

詹竣評、陳彥宏

目前進度:部分角色人物繪製完成。

下次預訂進度:進行角色人物上色的動作。

指導老師建議:由於角色人物繪製時,會有一些多出 來的顏色,所以在 photo shop 上進行修改,修改完成 後,在進行下一步上色動作。

#### 專題製作第十四次會議紀錄

- 時間:97 年 7 月 8 日
- 地點:網路實驗室
- 組別:第三組
- 組員:王敏如、許毓秀、柯金雅、

詹竣評、陳彥宏

目前進度:主要角色上色完成。

下次預訂進度:篩選角色人物適合的動作,在進行繪 製。

指導老師建議:角色上色的顏色不依,要 討論出一 個固定的顏色呈現。

#### 專題製作第十五次會議紀錄

- 時間:97 年 7 月 22 日
- 地點:網路實驗室
- 組別:第三組
- 組員:王敏如、許毓秀、柯金雅、

詹竣評、陳彥宏

目前進度:討論角色的上衣顏色,對角色入研究。 下次預訂進度:更改人物角色顏色,重新上色。 指導老師建議:室內的光線問題,所以角色細部要有 深淺立體的差別。

#### 專題製作第十六次會議紀錄

- 時間:97 年 8 月 5 日
- 地點:網路實驗室
- 組別:第三組
- 組員:王敏如、許毓秀、柯金雅、

詹竣評、陳彥宏

目前進度:角色重新上色完成,進行討論看接不接

受,接受就依照這些顏色下去依序上色。

下次預訂進度:其他背景繪製完成。

指導老師建議:背景跟人物風格差別太大,兜不起

來,所以繪製背景與角色的組員要進行討論看誰搭配 合誰。

#### 專題製作第十七次會議紀錄

- 時間:97 年 8 月 12 日
- 地點:網路實驗室
- 組別:第三組
- 組員:王敏如、許毓秀、柯金雅、

詹竣評、陳彥宏

目前進度:背景繪製不滿意退貨,繼續修改背景圖。 下次預訂進度:背景完成,及角色其他分解動作的繪 製。

指導老師建議:背景跟角色都出來一些了,動畫可以 進行整合動作。

#### 專題製作第十八次會議紀錄

- 時間:97 年 8 月 19 日
- 地點:網路實驗室
- 組別:第三組
- 組員:王敏如、許毓秀、柯金雅、

詹竣評、陳彥宏

目前進度:背景繪製不符合需求退貨,再繼續繪製修

改。動畫整合效果太過單調,進行更正修改。

下次預訂進度:動畫跟背景進行修改,繪

製角色的繼續繪製。

指導老師建議:背景組、角色組、動畫組,要互相搭 配,全組討論研究,該如何配合支援。

#### 專題製作第十九次會議紀錄

- 時間:97 年 8 月 26 日
- 地點:網路實驗室
- 組別:第三組
- 組員:王敏如、許毓秀、柯金雅、

詹竣評、陳彥宏

目前進度:背景繪製顏色太過草率,必須重畫。

下次預訂進度:繪畫角色人物的組員,要把人物手、

腳、身體細部進行分割處理。

指導老師建議:將角色人物進行分割處理,讓動畫組 比較好處理。

## 專題製作第二十次會議紀錄

- 時間:97 年 9 月 6 日
- 地點:網路實驗室
- 組別:第三組
- 組員:王敏如、許毓秀、柯金雅、

詹竣評、陳彥宏

目前進度:角色人物上色完成,動畫進行整合行動。 下次預訂進度:背景繪製要完成,動畫開頭要出來。 指導老師建議:錄音組要開始進行配樂與音效、旁白 錄製。

# 專題製作第二十一次會議紀錄

- 時間:97 年 9 月 16 日
- 地點:網路實驗室
- 組別:第三組
- 組員:王敏如、許毓秀、柯金雅、

詹竣評、陳彥宏

- 目前進度:動畫局部性的整合。
- 下次預訂進度:動畫整合的動作要加快,即搭上錄
- 音,找尋適合的背景音樂搭配。
- 指導老師建議:角色人物上色完成,動畫做整合的動 作要加快速度,離繳交成品的日期不遠了。

## 專題製作第二十二次會議紀錄

- 時間:97 年 9 月 23 日
- 地點:網路實驗室
- 組別:第三組
- 組員:王敏如、許毓秀、柯金雅、

詹竣評、陳彥宏

目前進度:最後的動畫整合,進行短片測試。

下次預訂進度:動畫完成,轉成 MPG 檔案。

指導老師建議:動畫的動作太少,在多做局部性的修 改。

#### 專題製作第二十三次會議紀錄

- 時間:97 年 9 月 30 日
- 地點:網路實驗室
- 組別:第三組
- 組員:王敏如、許毓秀、柯金雅、

詹竣評、陳彥宏

目前進度:動畫整體性不夠,要進行微調修改。 下次預訂進度:動畫最後完成,進行二次轉檔。 指導老師建議:檔案要控制在比賽規定的大小內,所 以動畫裡面一些不必要的要進行刪除,免得佔走不必 要的空間。

#### 專題製作第二十四次會議紀錄

- 時間:97 年 10 月 7 日
- 地點:網路實驗室
- 組別:第三組
- 組員:王敏如、許毓秀、柯金雅、

詹竣評、陳彥宏

目前進度:再度局部性的動畫修改。

下次預訂進度:動畫修改完成,轉檔再燒成光碟。

指導老師建議:動畫修改,細節觀察進行最後的修改

動作,配音、字幕要確保沒漏掉。

## 專題製作第二十五次會議紀錄

- 時間:97 年 10 月 21 日
- 地點:網路實驗室
- 組別:第三組
- 組員:王敏如、許毓秀、柯金雅、

詹竣評、陳彥宏

目前進度:背景不滿意進行修改。

下次預訂進度:要把不滿意的背景全部完成,以及動 畫的部份再補加。

指導老師建議:動畫整體的感覺不對所以要再修飾 過。

#### 專題製作第二十六次會議紀錄

- 時間:97 年 11 月 4 日
- 地點:網路實驗室
- 組別:第三組
- 組員:王敏如、許毓秀、柯金雅、

詹竣評、陳彥宏

目前進度:動畫大動作的修改,改擅缺點如漏字的部 分。

下次預訂進度:動畫整體修改完成。

指導老師建議:測試動畫看哪裡有不動,或者有破綻 的地方在修飾補強。

## 專題製作第二十七次會議紀錄

- 時間:97 年 11 月 18 日
- 地點:網路實驗室
- 組別:第三組
- 組員:王敏如、許毓秀、柯金雅、

詹竣評、陳彥宏

目前進度:動畫室內背景太單調要畫。 下次預訂進度: 動畫室內背景要出來。 指導老師建議:動畫整體測試。

## 專題製作第二十八次會議紀錄

- 時間:97 年 12 月 2 日
- 地點:網路實驗室
- 組別:第三組
- 組員:王敏如、許毓秀、柯金雅、

詹竣評、陳彥宏

目前進度:測試動畫。

下次預訂進度:動畫修改完成,以及室內外背景修改 完成。

指導老師建議:室外背景的不滿意再從新畫新的背 景。

#### 專題製作第二十九次會議紀錄

- 時間:97 年 12 月 16 日
- 地點:網路實驗室
- 組別:第三組
- 組員:王敏如、許毓秀、柯金雅、

詹竣評、陳彥宏

目前進度:動畫完成微調,進一步測試短片。

下次預訂進度:等動畫微調完成後在進行最後測試。 指導老師建議:等調整完成之後再ㄧ次的短片測試審 查看哪裡不滿意再做修改。

## 專題製作第三十次會議紀錄

- 時間:98 年 01 月 05 日
- 地點:網路實驗室
- 組別:第三組
- 組員:王敏如、許毓秀、柯金雅、

詹竣評、陳彥宏

目前進度:動畫完成。

- 下次預訂進度:完成專題製作。
- 指導老師建議:書面的整合。

# 附錄二 甘特圖

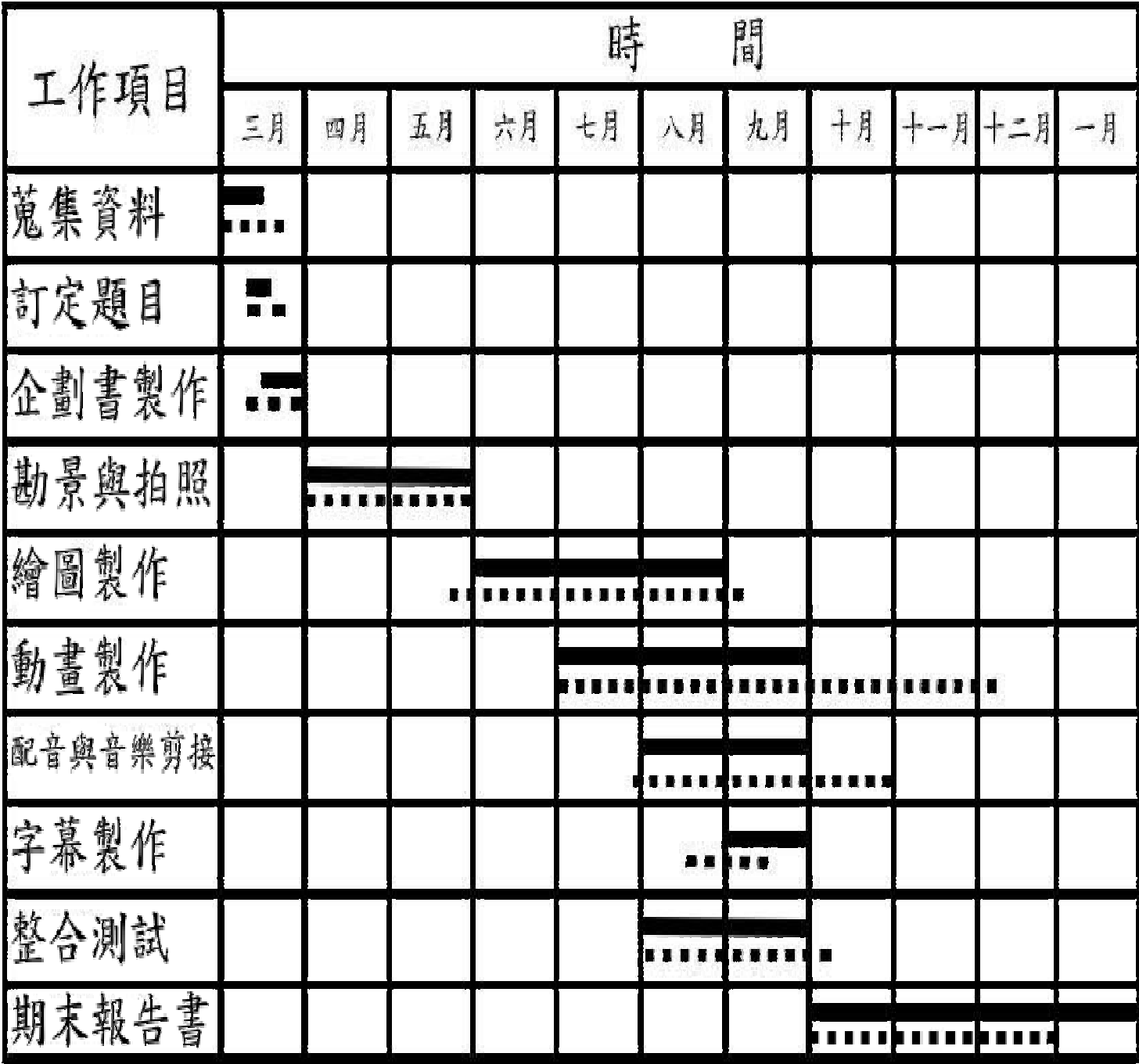

## 附錄三 分鏡腳本

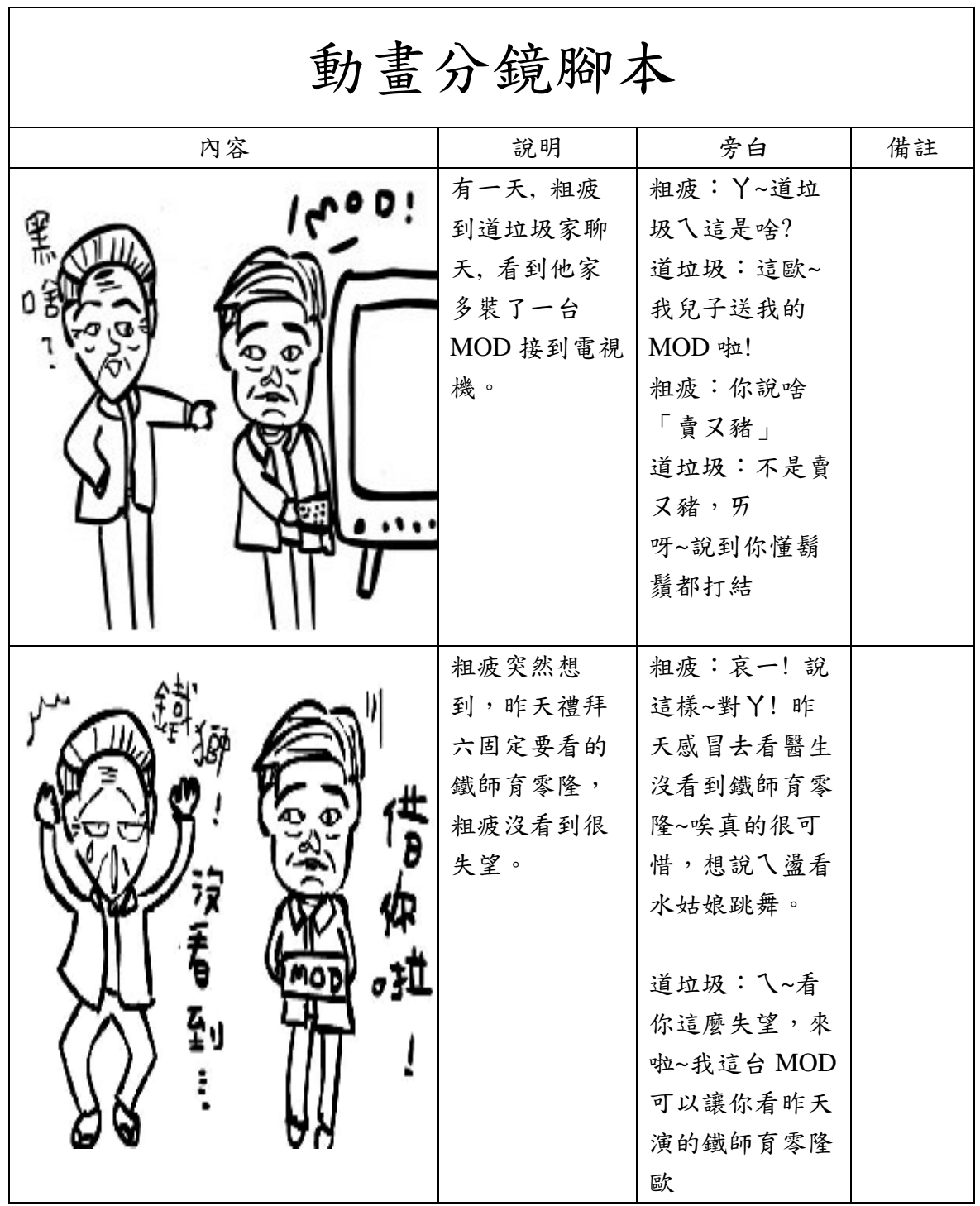

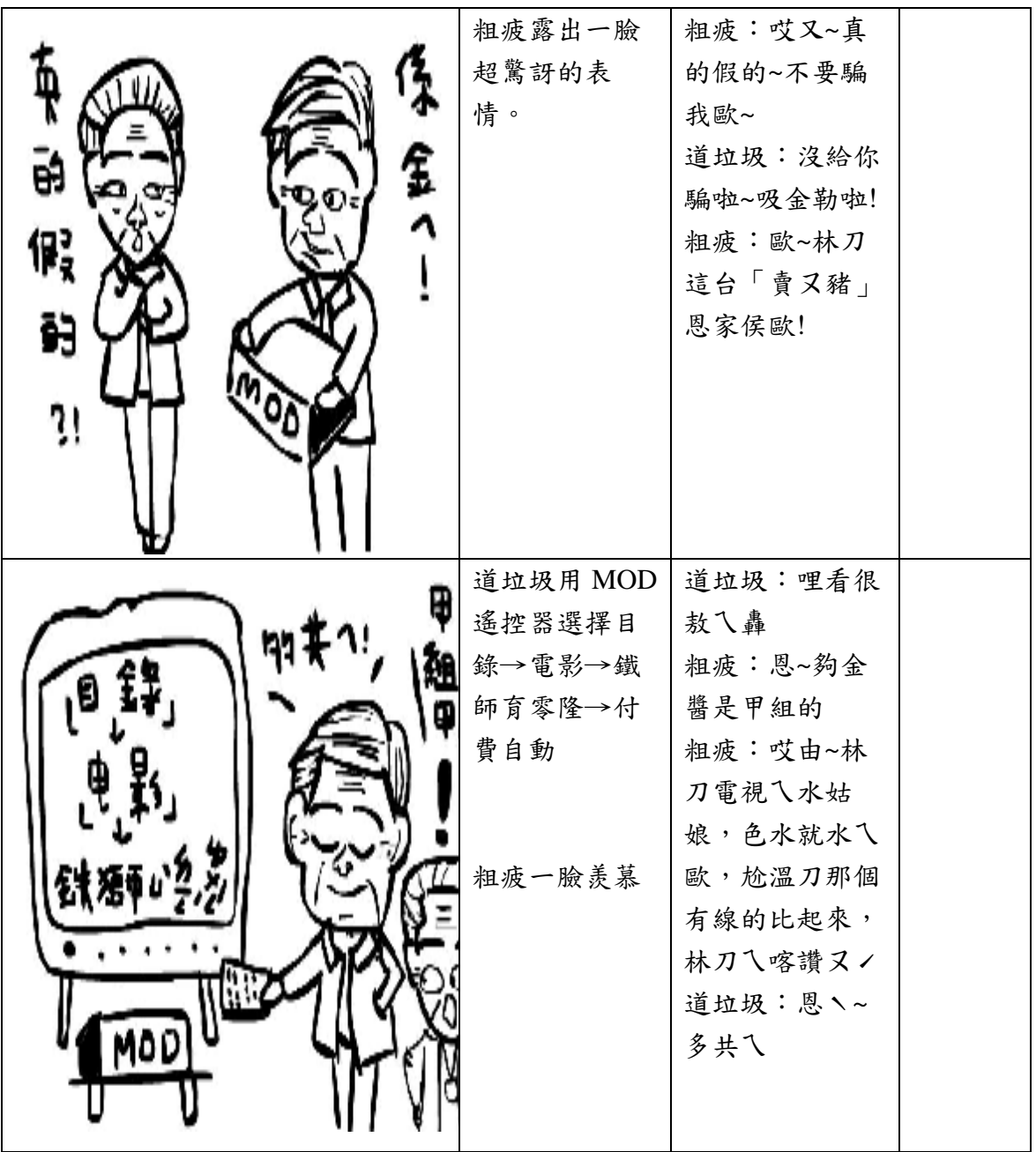

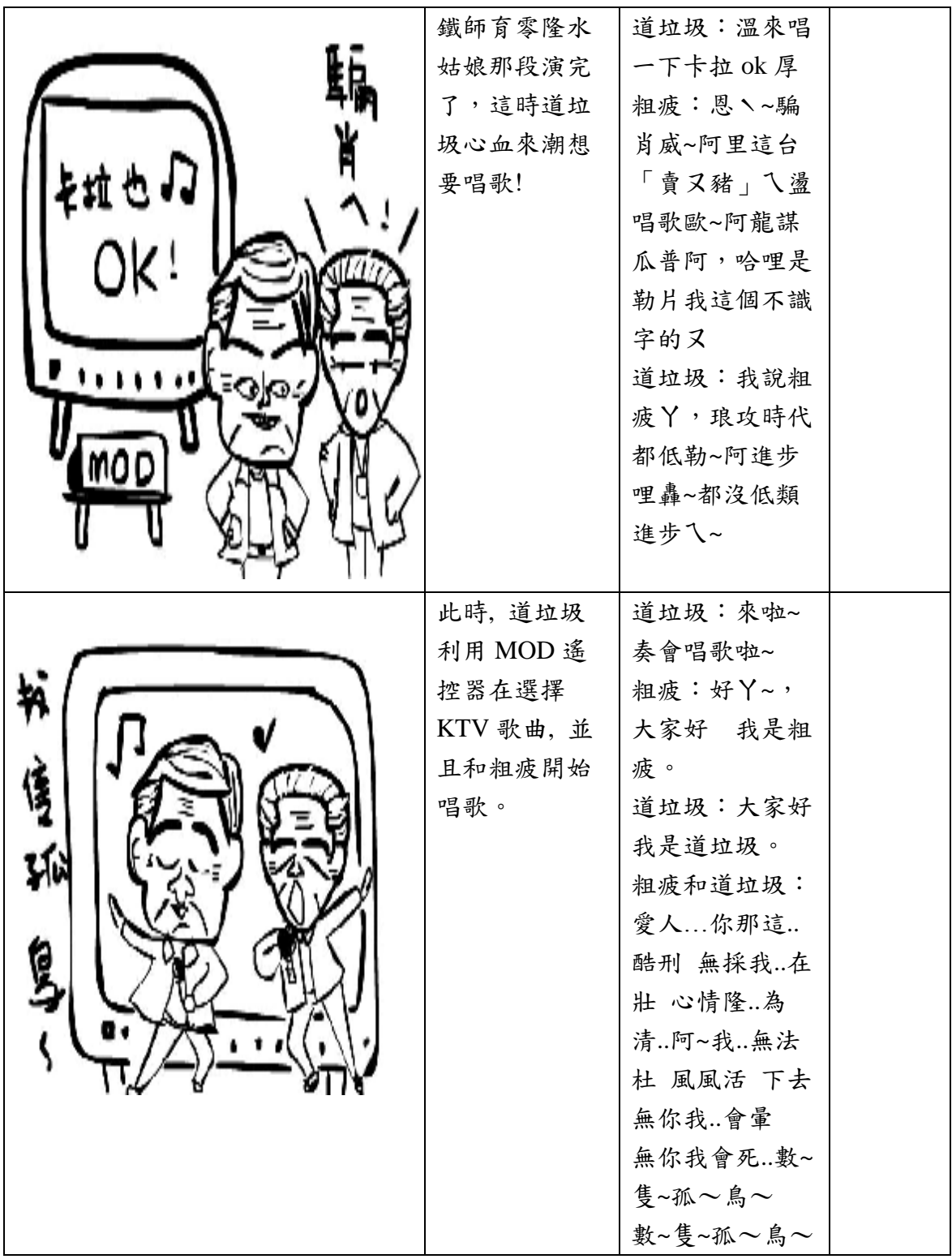

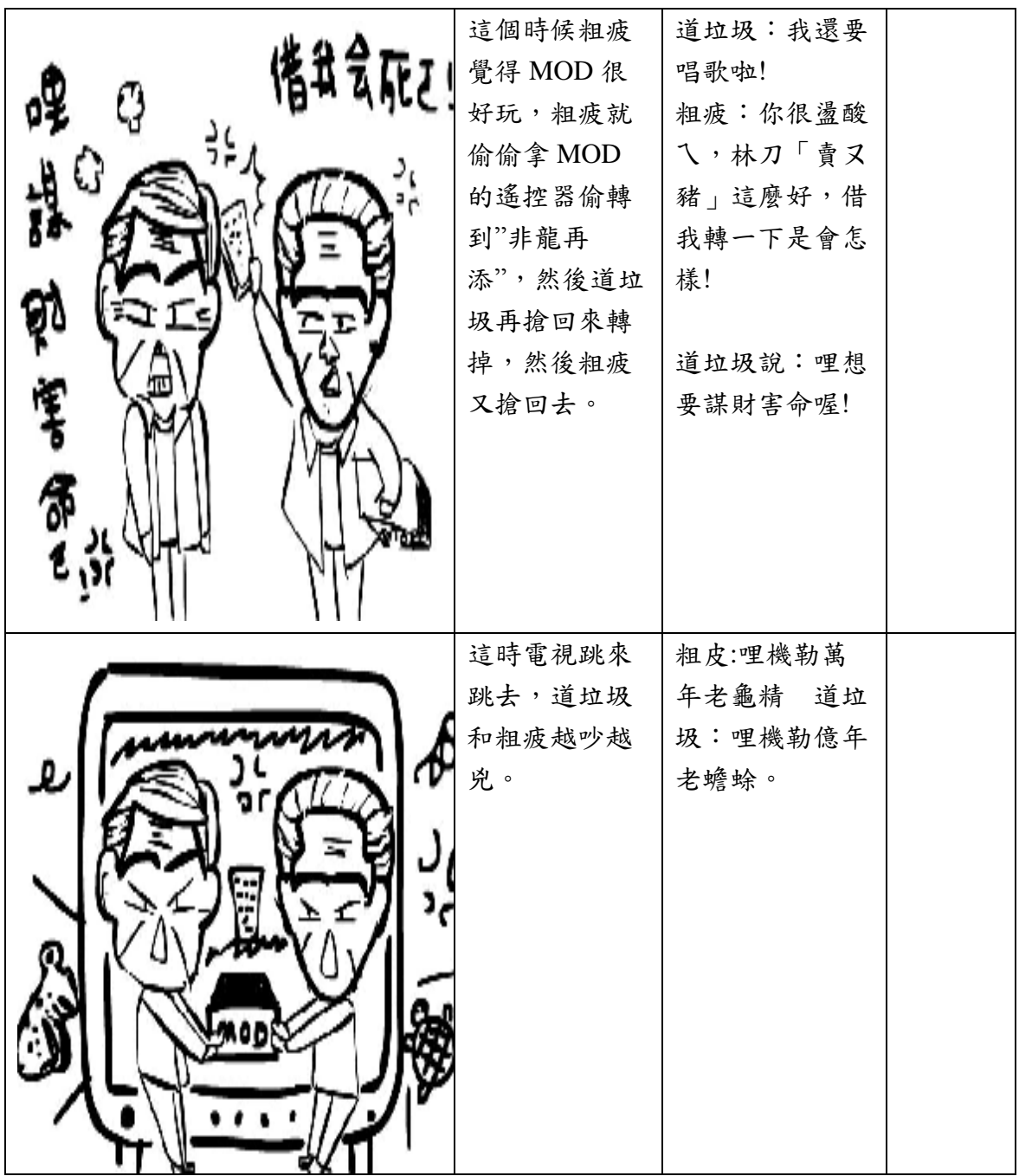

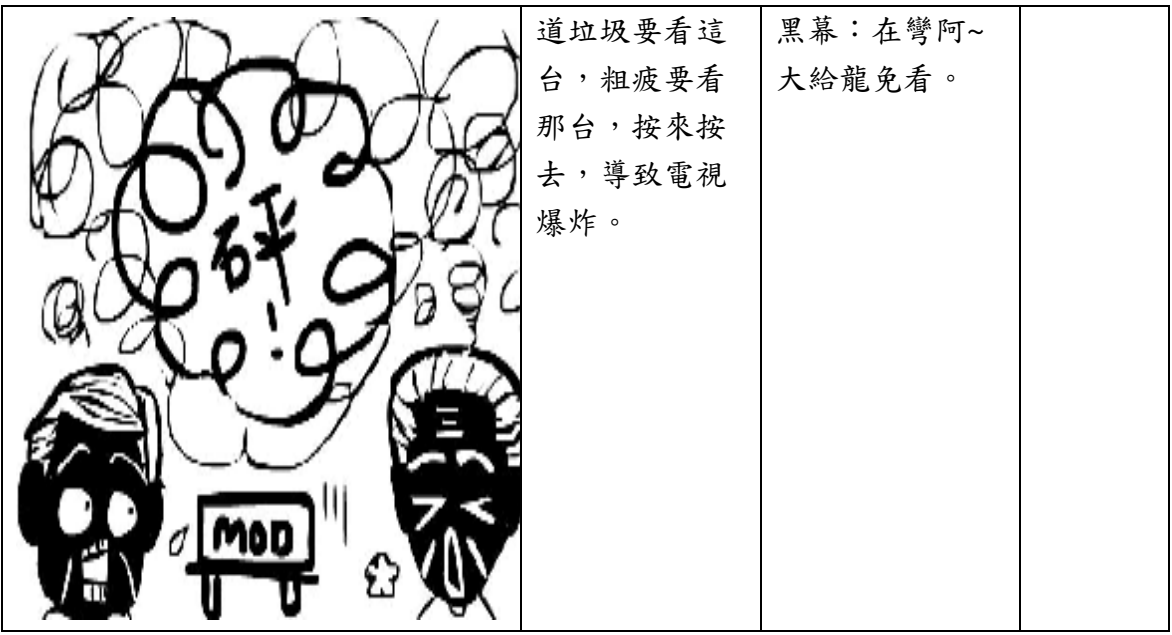

# 附錄四 滾石公播權合約書